# <span id="page-0-2"></span>**Translate the description**

## On this page

[Prerequisites](#page-0-0) | [Configuration](#page-0-1) | [Related use cases](#page-2-0)

Use case

**Translate the description** of the issue to English using the **DeepL** REST API.

<span id="page-0-0"></span> $\begin{array}{c} \boxed{\mathbf{g}^-} \\ \hline \end{array}$  Prerequisites

## Connection with DeepL

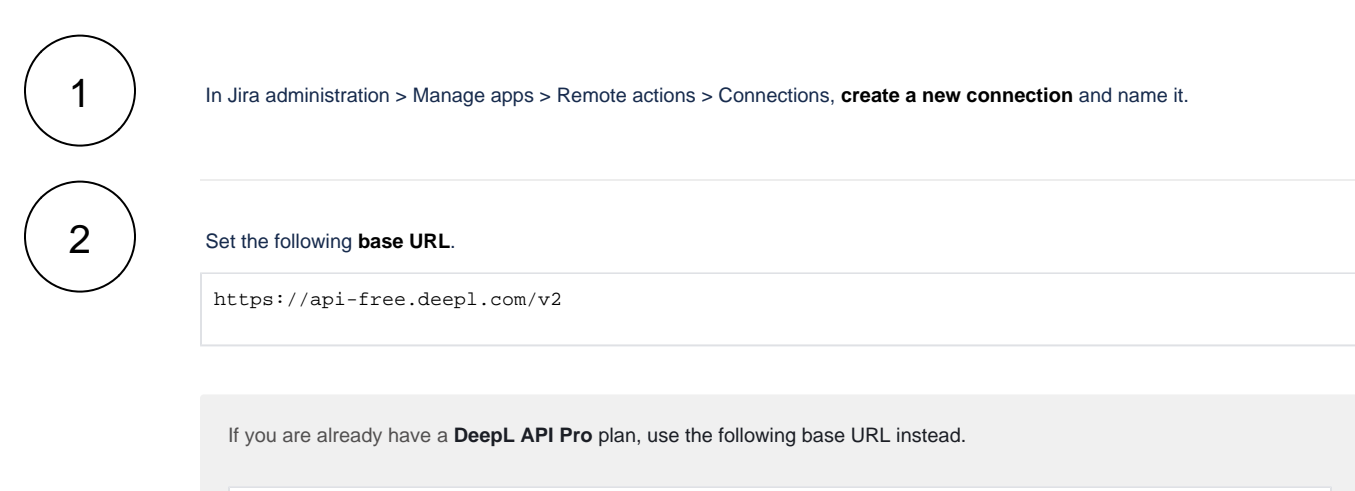

https://api.deepl.com/v2

3

Select **No authentication** as authentication method.

<span id="page-0-1"></span><u>රෝ</u> Configuration

1

2

Add the [Execute remote action](https://apps.decadis.net/display/JWTSDC/Execute+remote+action) **post function** to the transition of your choice.

**Action**

In **Expert mode**, create a **new action** with the following parameters:

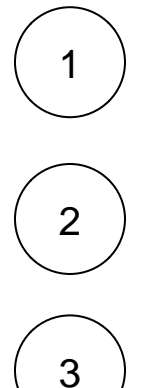

#### **Name**

Enter **Translate description** as the name of the new action.

#### Method

Select the **POST** method.

### **Default connection**

Select the **connection with DeepL.**

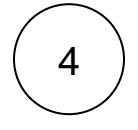

#### **REST path.**

Use the following **REST path** after replacing nnnnn-nnnnn with the **authorization key** from your DeepL account.

/translate?auth\_key=nnnnn-nnnnn

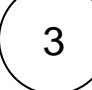

4

#### **Action body**

Enter this **action body.**

```
{
         "text": ["%{{replaceAll(htmlToTxt(wikiToHTML(%{issue.description})), "\"", "'")}}"],
     "target_lang": "EN"
}
```
The **target language** of the translation can be edited by changing the value of the "target\_lang" key according to the [DeepL](https://www.deepl.com/docs-api/translate-text)  [specifications](https://www.deepl.com/docs-api/translate-text).

### **Update issue fields**

Update a **Text Field (multi-line).**

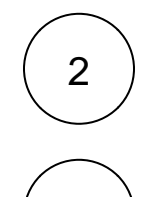

1

Select the option **Set field value manually (parser expression).**

Enter the following expression with the expression editor in **General** mode.

# Related use cases

3

<span id="page-2-0"></span>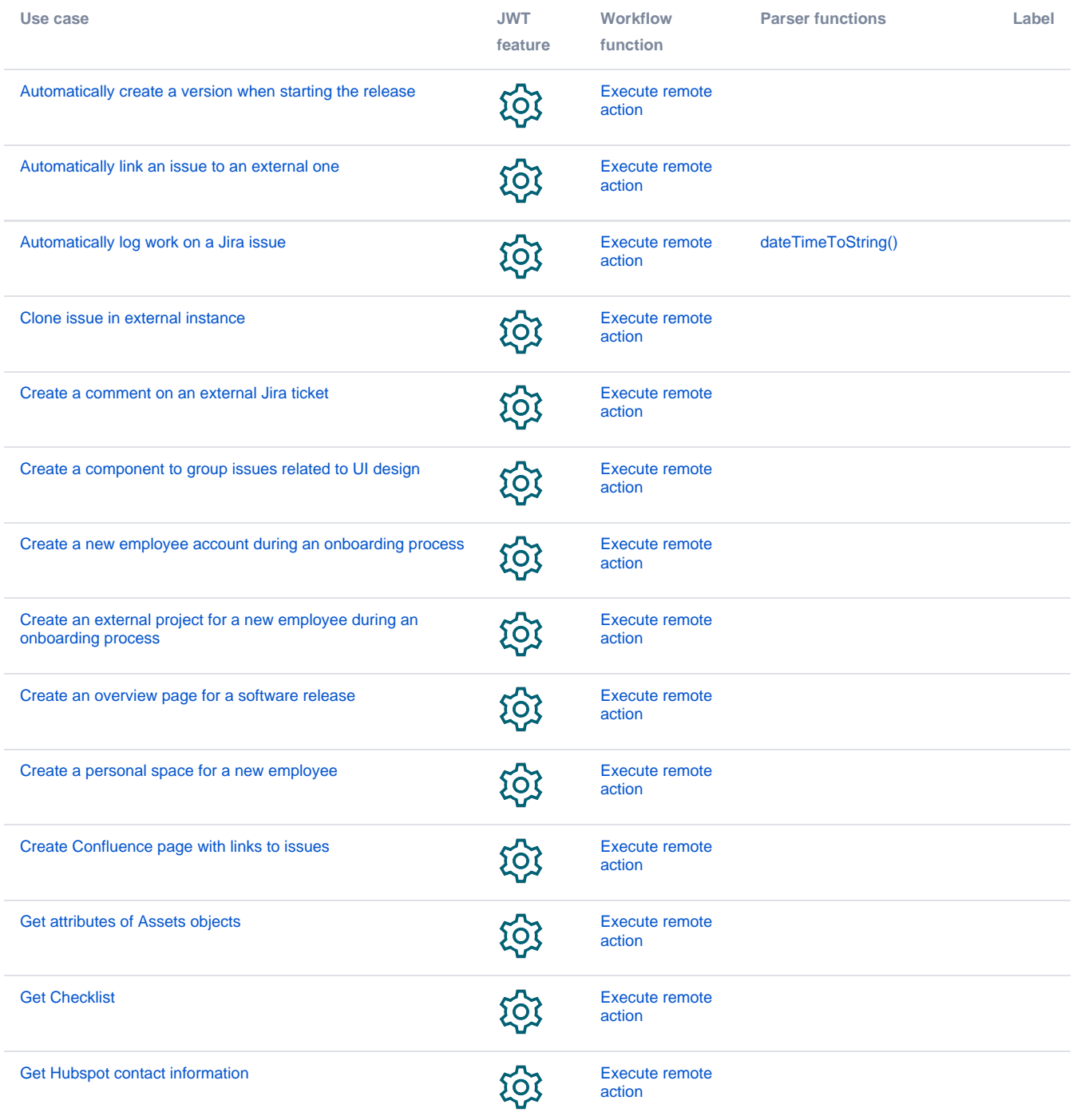

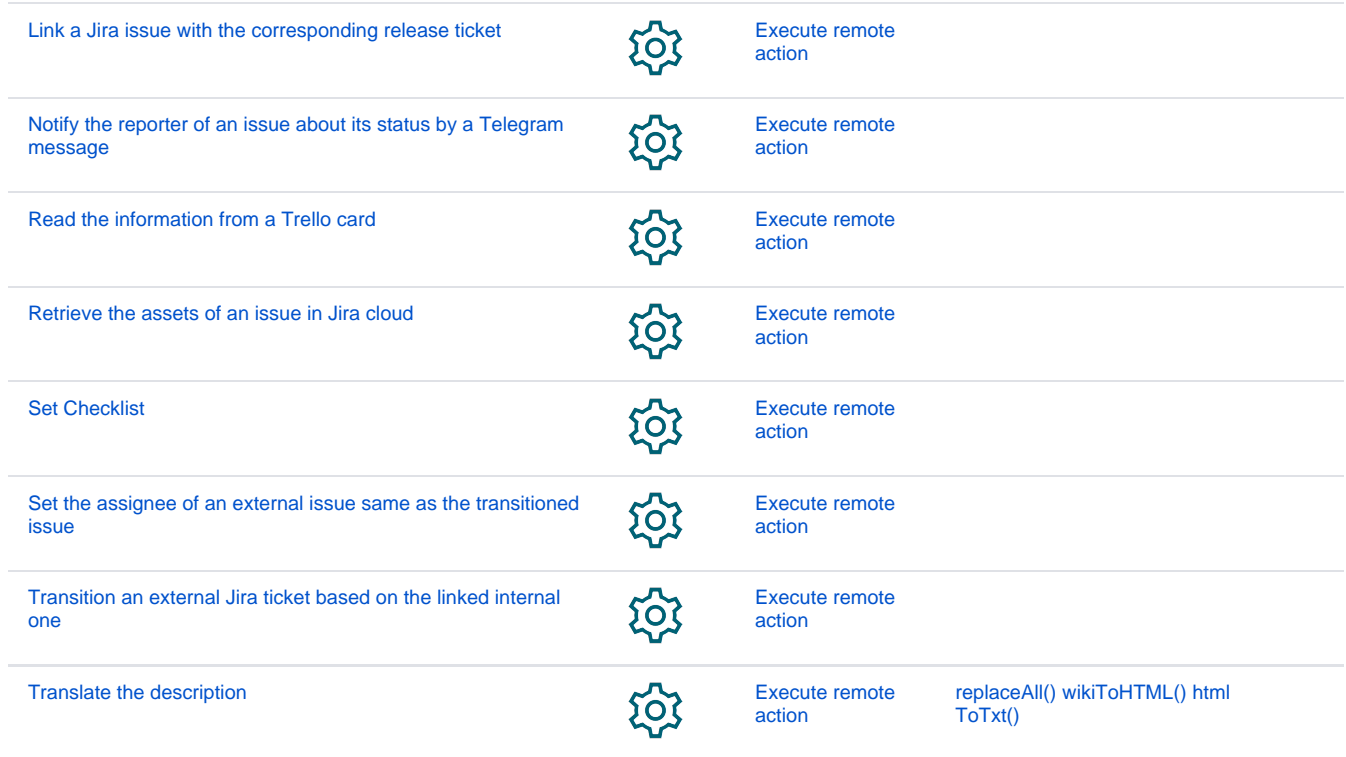

If you still have questions, feel free to refer to our [support](https://apps.decadis.net/display/DECADIS/Support) team.